**1.** Log in to your account at [www.esa.dced.state.pa.us](http://www.esa.dced.state.pa.us/). If you do not currently have an account, you will need to register to create one.

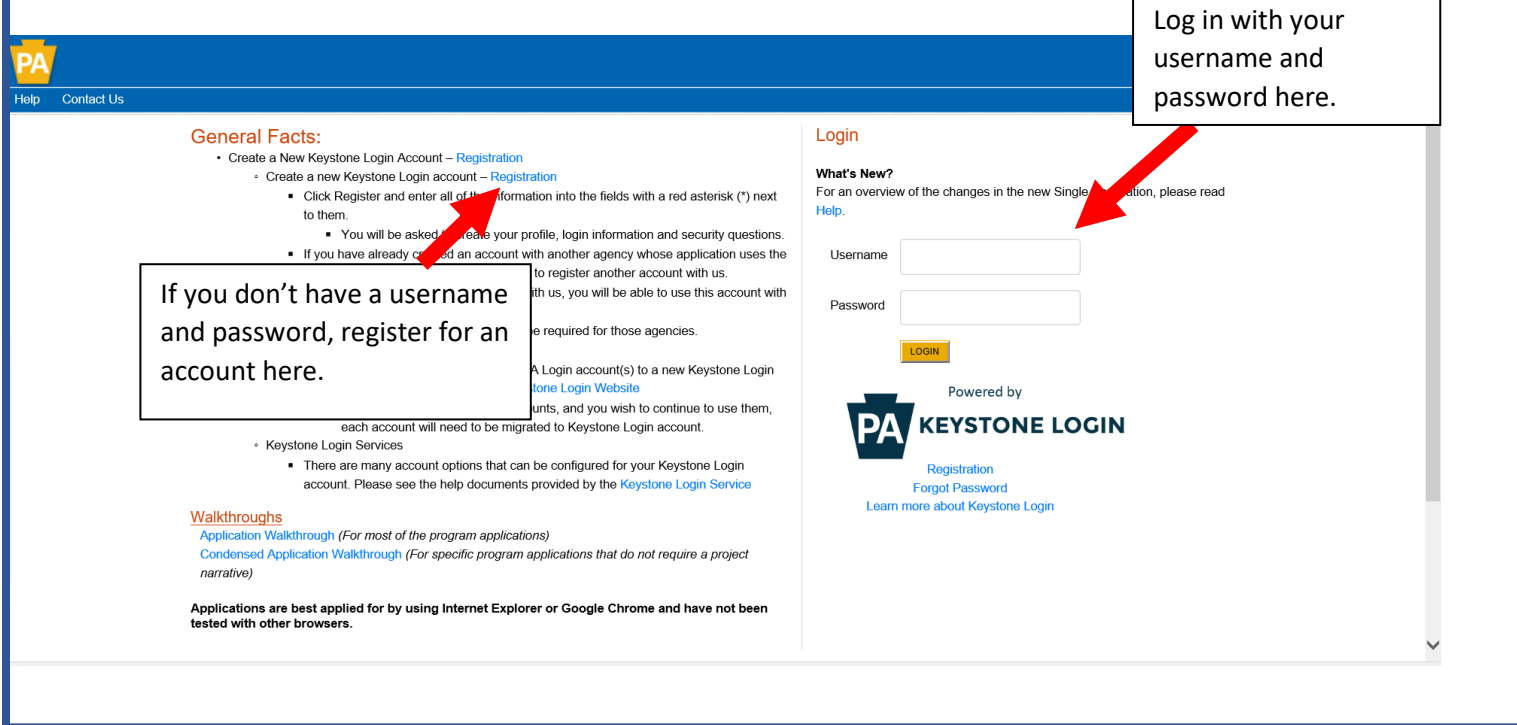

**2.** Once you have logged in to your account, you will be prompted to Begin a New Application. Enter a meaningful Project Name specific to your proposed project, and make sure the box asking "Do you need help selecting your program" is marked as "Yes". Click "Create a New Application".

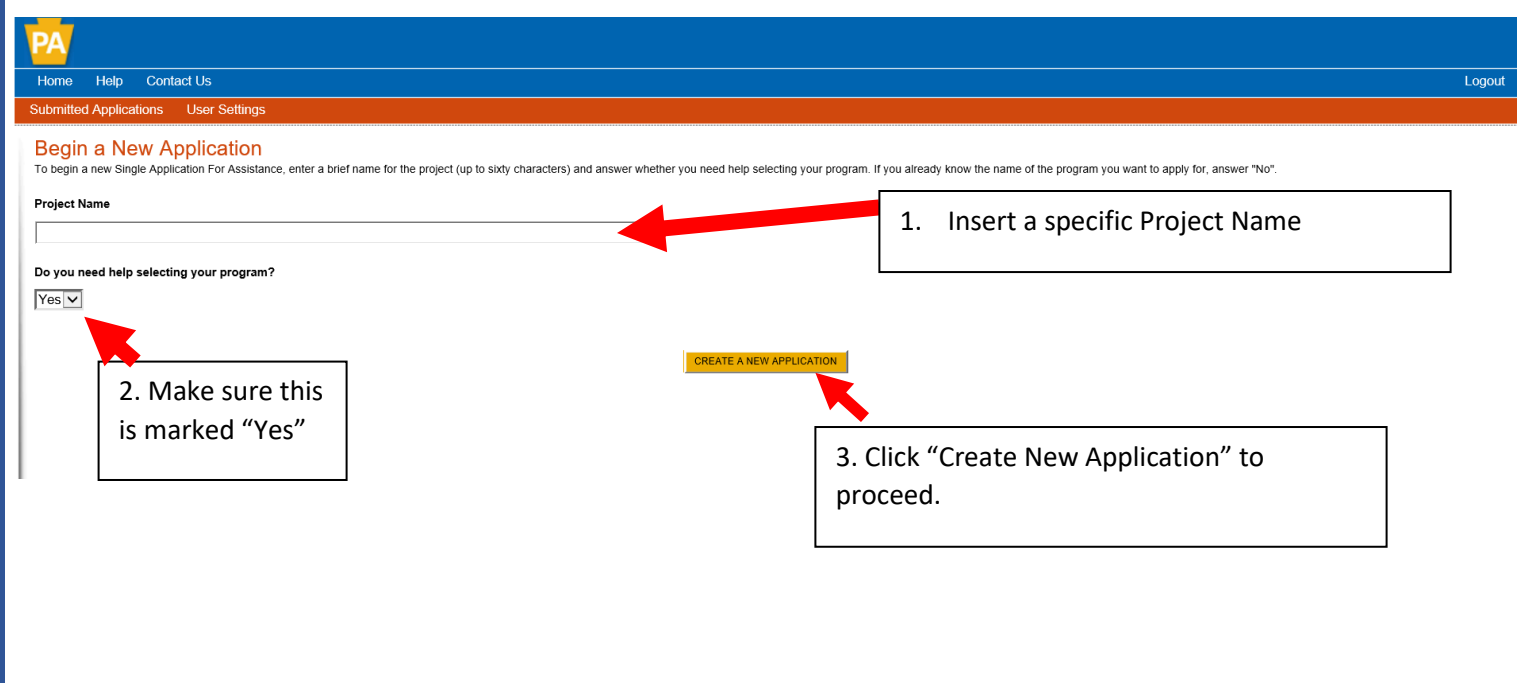

**3.** On the Select Program page, check the box next to "Department of Agriculture" and make sure no other boxes are checked. Scroll down the page and click the "Search" button.

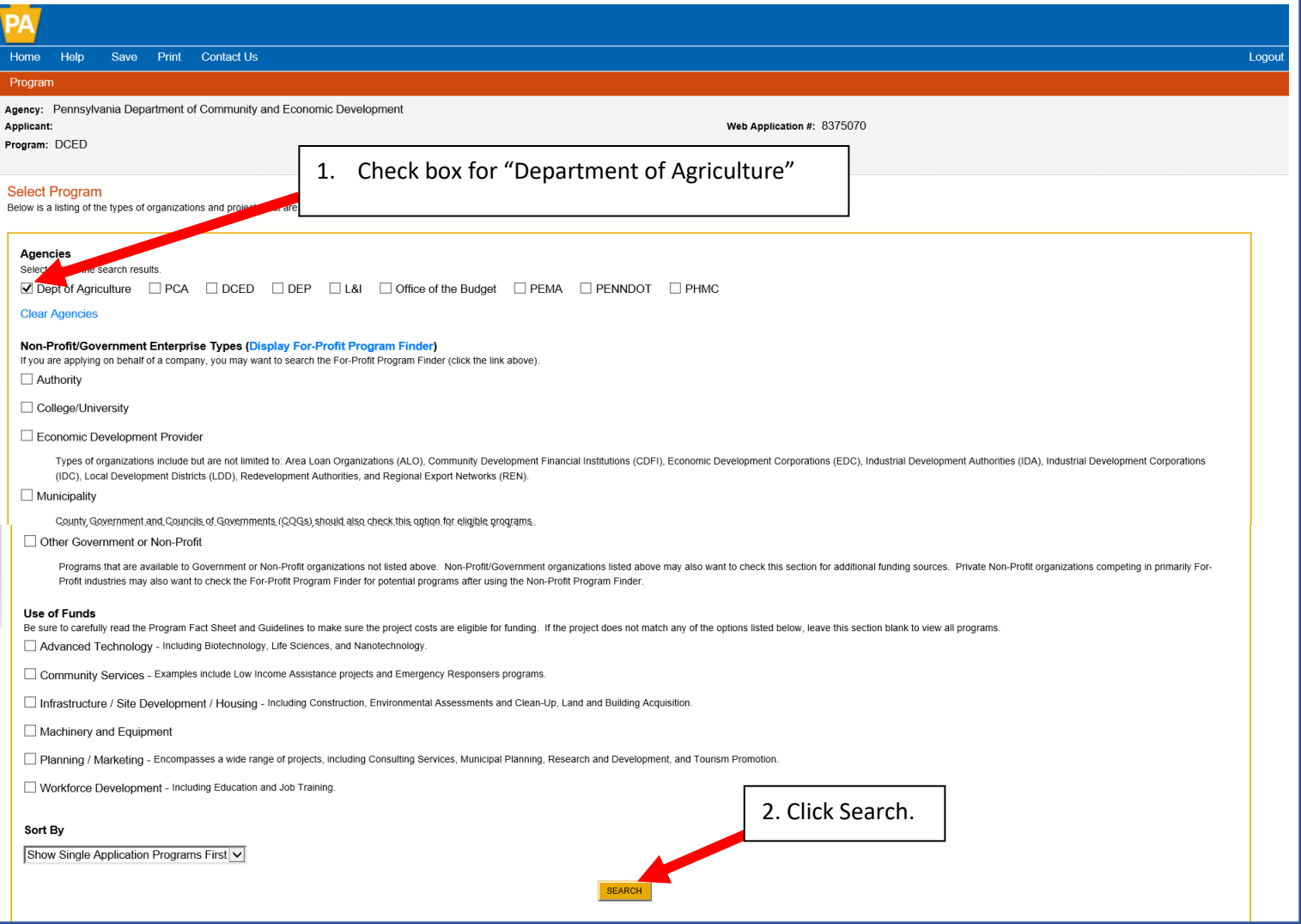

**4.** All available Department of Agriculture Grants will now be displayed at the bottom of the page. Scroll until you see "Farm Vitality Planning Grant" (the grants are listed in alphabetical order). Click "Apply" to begin filling out the application.

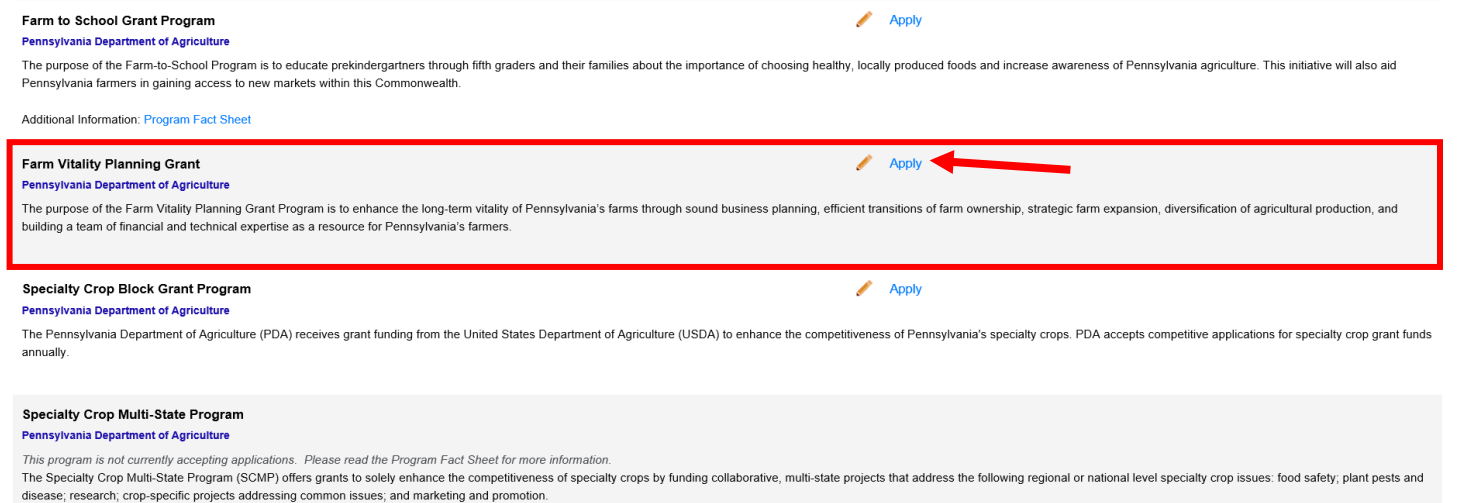

**5.** Once you begin an application, you will need to work through and complete the necessary information in each section shown in the orange bar at the top of the page. You can work through the sections in any order. Each time you switch to a different section, your work will be saved automatically.

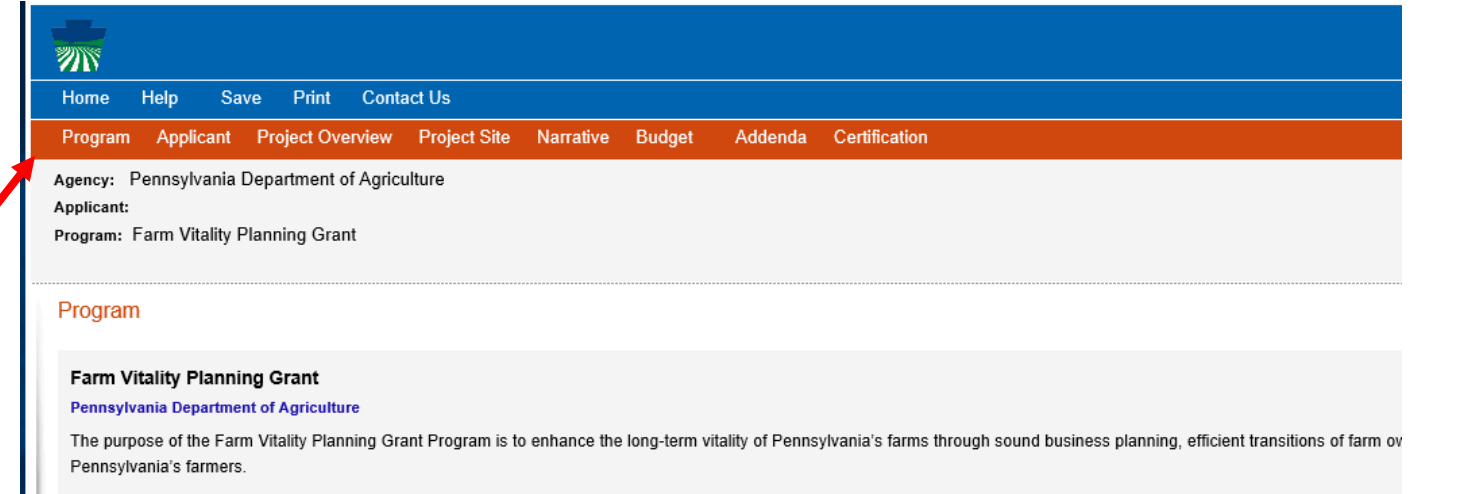

**6. Applicant Section**. Please enter all required information.

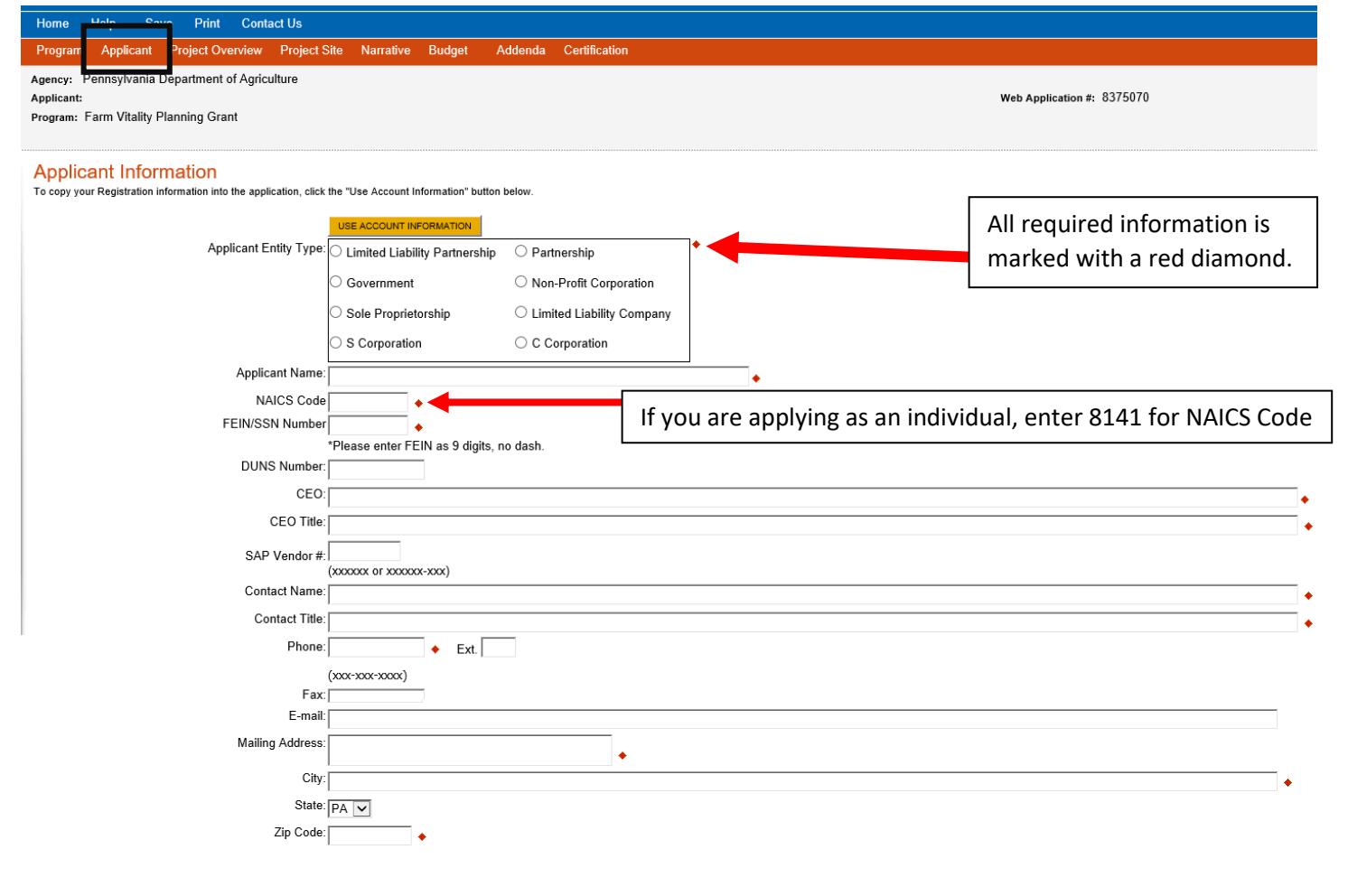

## **Enterprise Type**

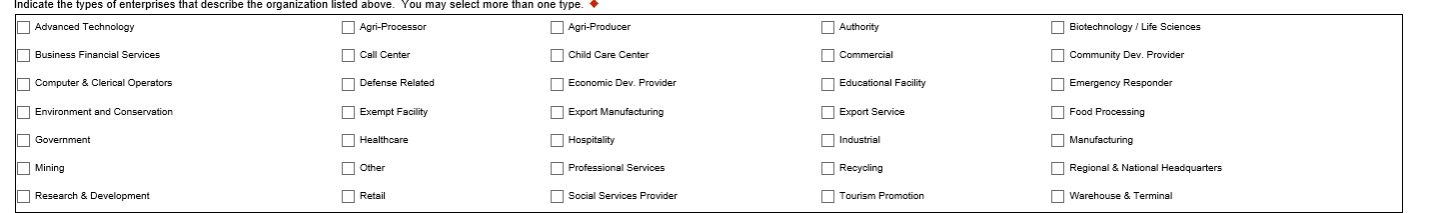

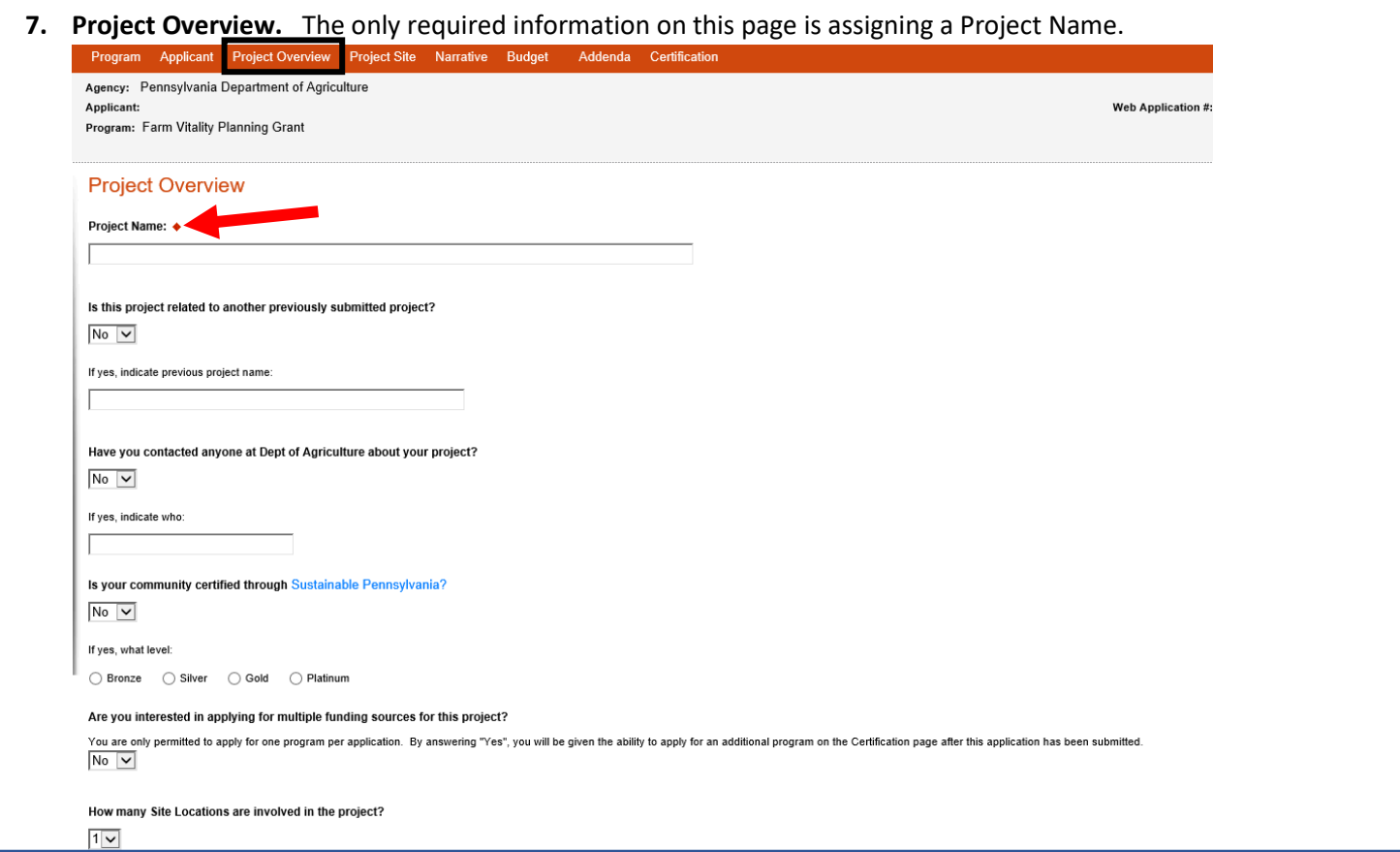

**8. Project Site.** Please enter information regarding the location of your operation.

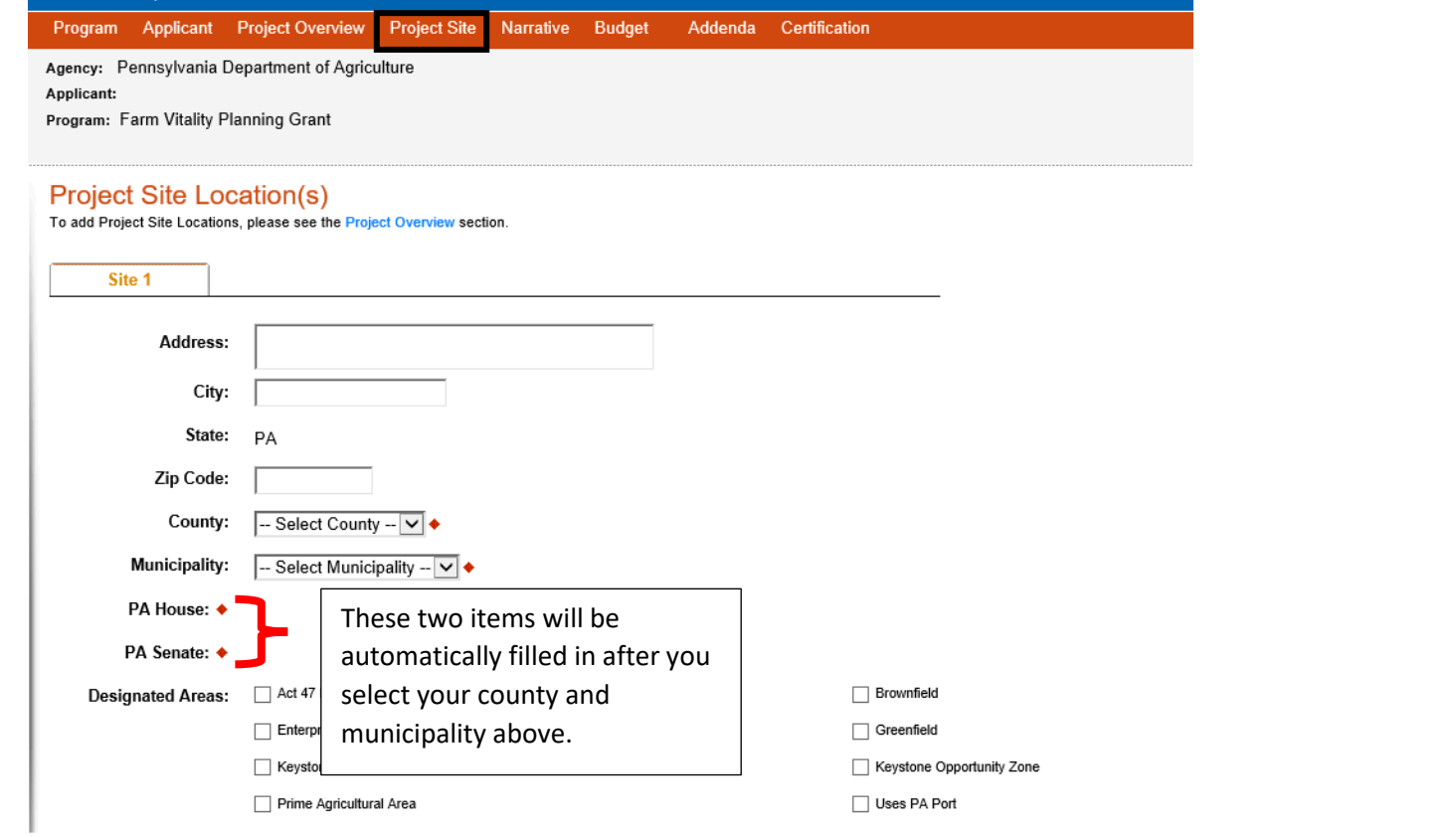

**9. Narrative.** Please enter a detailed narrative describing your project. Be sure to directly relate the proposed project to the specific project types that are eligible for this grant. If you have already been working with service providers, please describe this here including when work began for the project. Keep in mind that if you intend to utilize grant funds towards work that began prior to signing a grant agreement, you must describe that here. Grant funds can be used to reimburse expenses incurred back to July 1, 2019 as long as they are described here as part of the work plan.

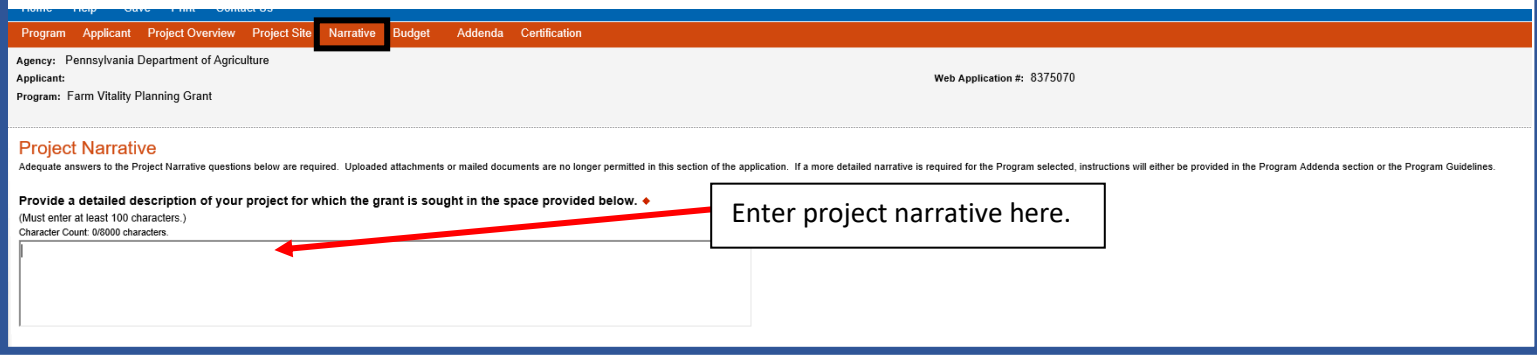

**10. Budget.** The budget must be completed in two sections: Spreadsheet and Basis of Cost.

The spreadsheet is where you will enter the amount of funding sought from the grant as well as matching funds. Keep in mind that the requested grant amount cannot exceed 75% of the Budget Total, and there is a maximum of \$7,500 that can be requested per grant.

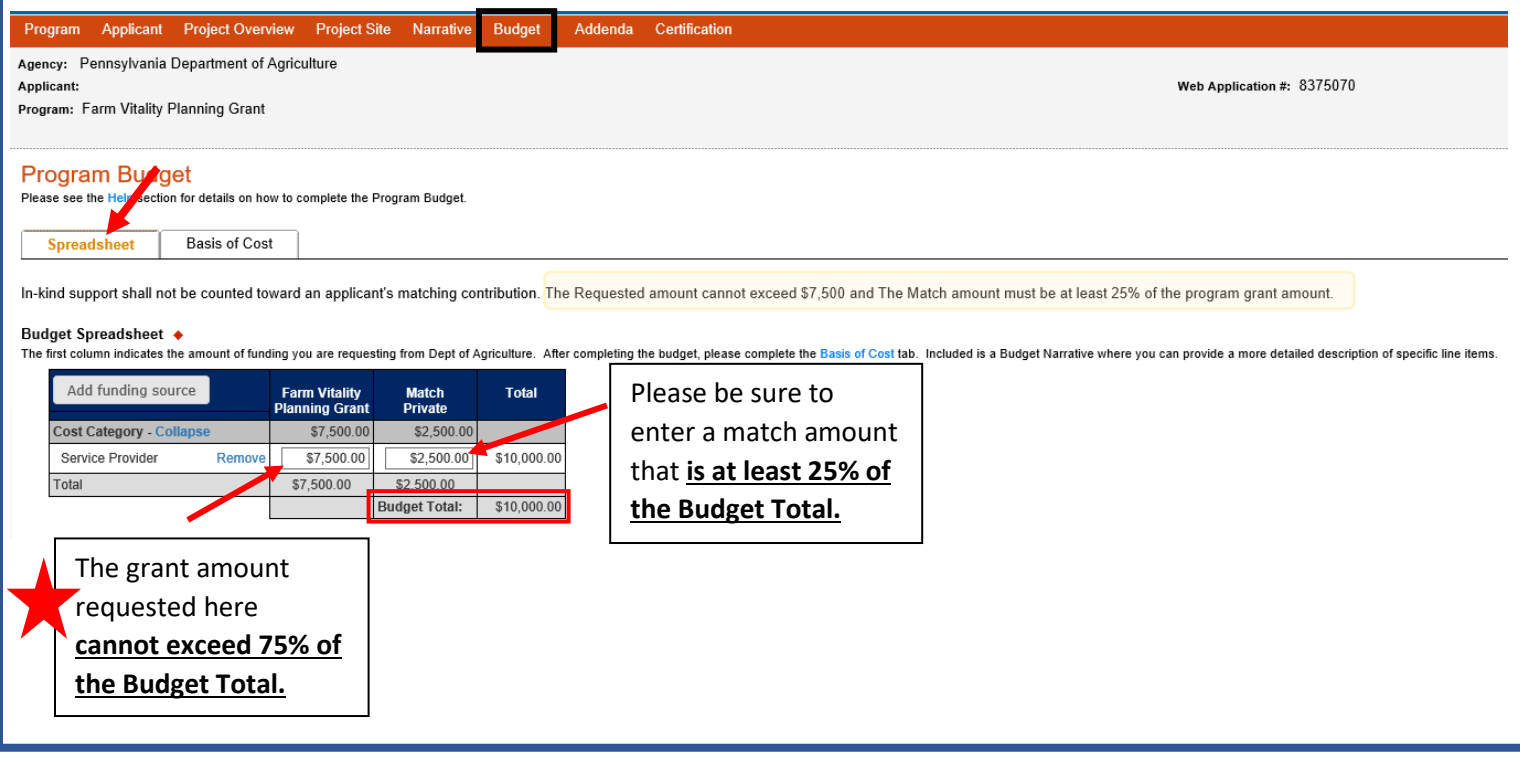

The Basis of Cost is used to justify the proposed budget. Provide a narrative that describes how you determined your budget, and it is recommended that you utilize quotes or estimates from the service providers that you intend to work with towards the development of your plan.

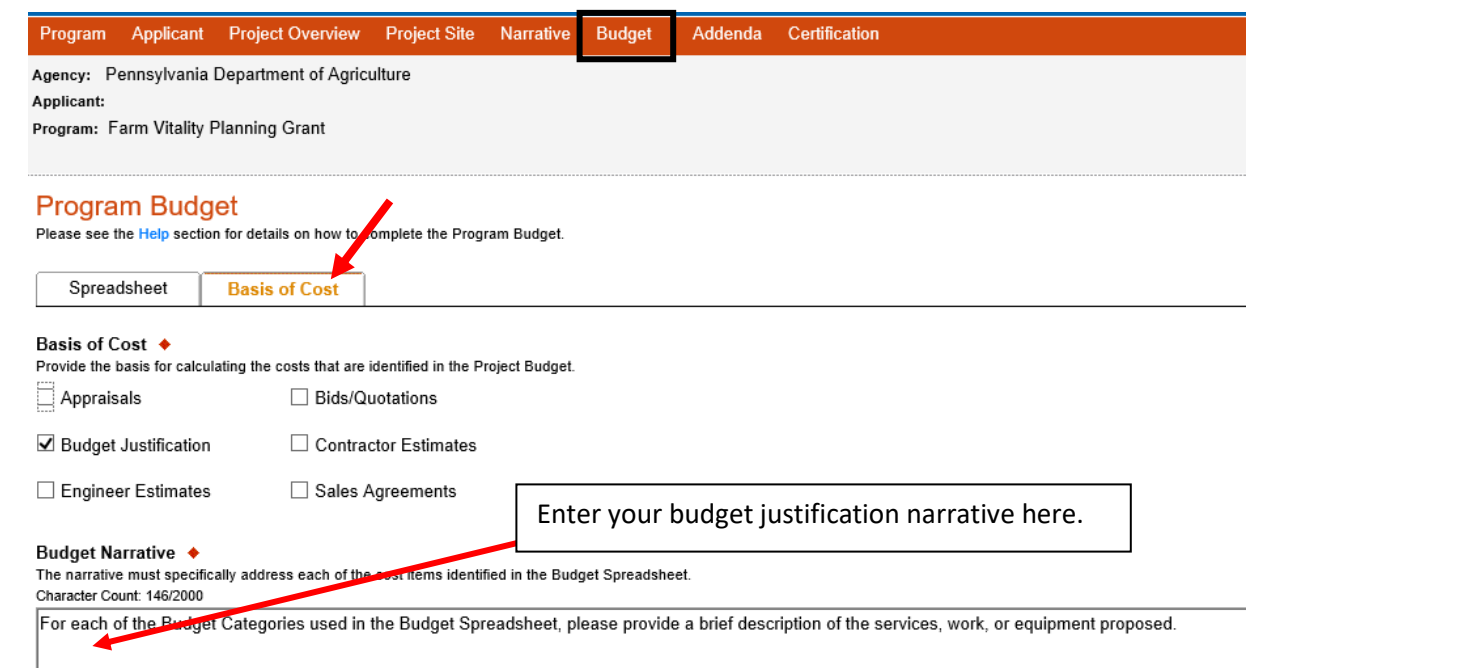

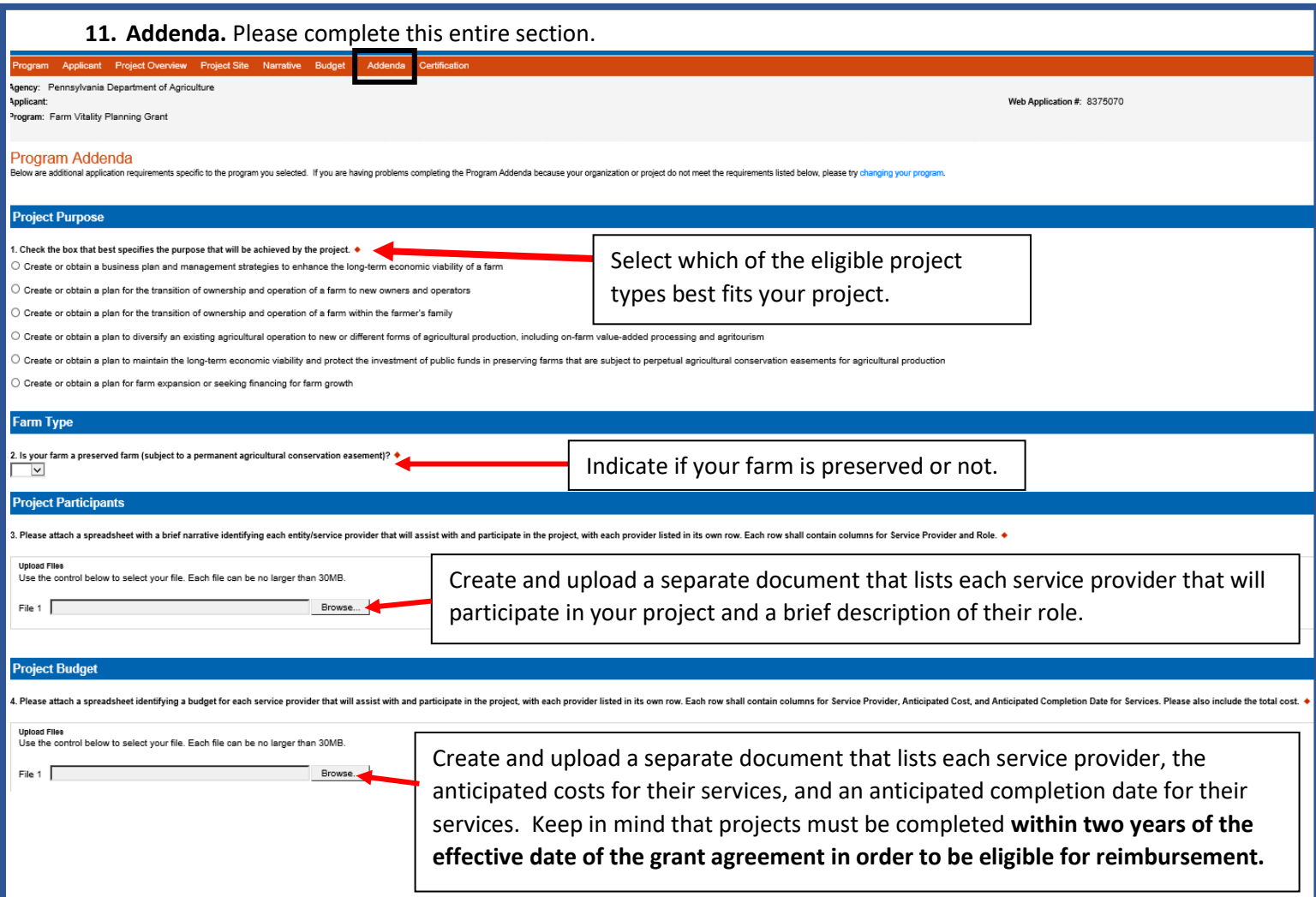

**12. Certification**. The certification section is where you can view any items that need to be completed before the submitting the application. Once all required components are complete, you can submit your application for review.

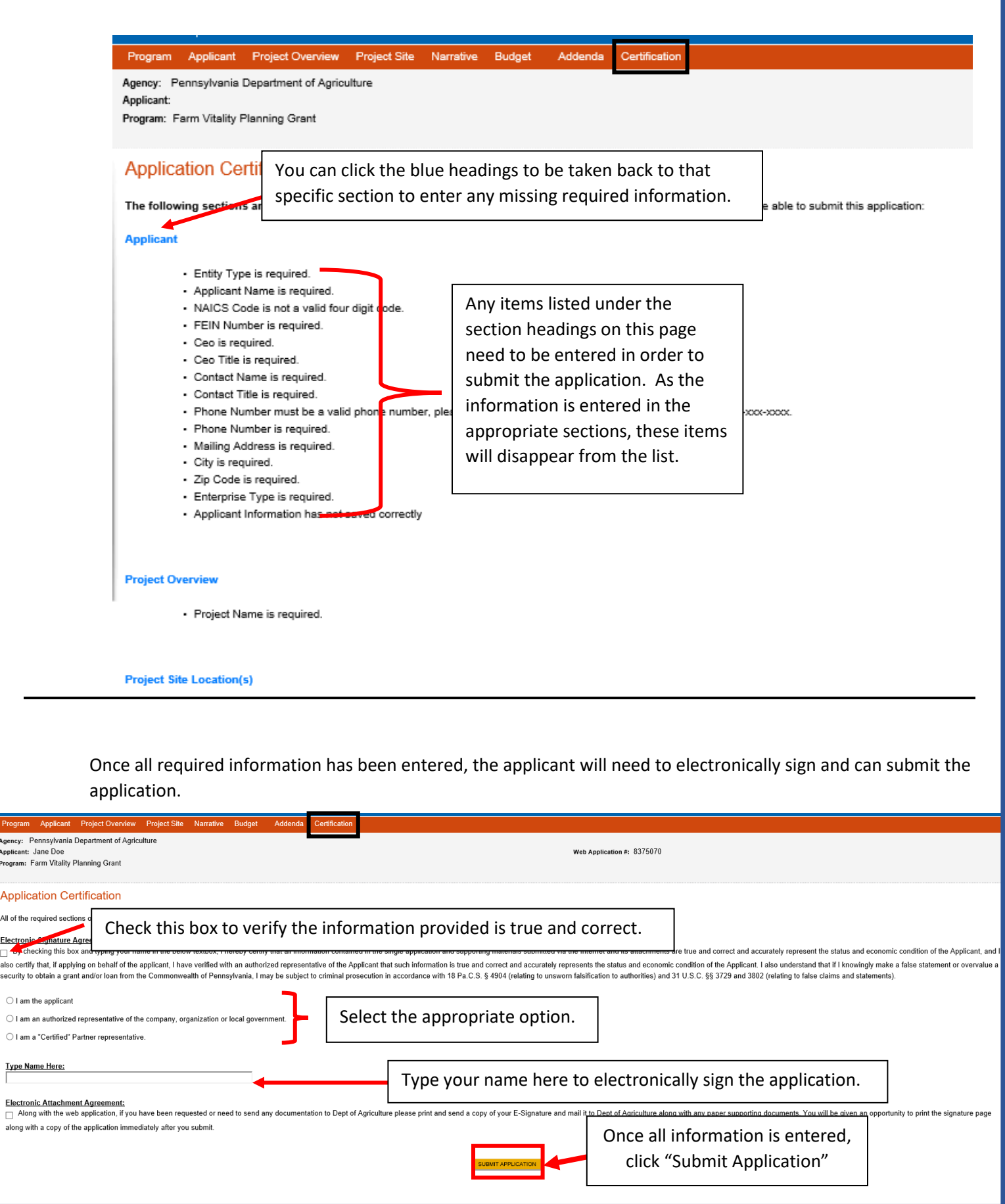